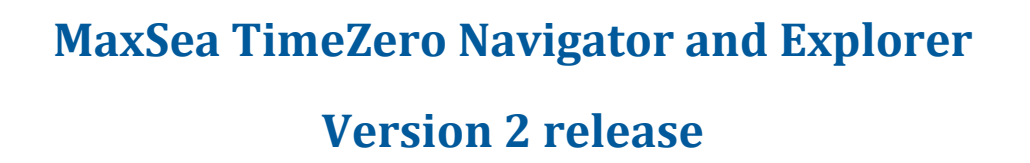

**MAXSEA** 

We are pleased to announce the release of MaxSea TimeZero Navigator and Explorer version 2. For more than 30 years, our main goal has always remained the same: using technology to guarantee your safety at sea.

This new MaxSea TimeZero version 2 includes enhancements based on comments and suggestions from our partners and customers.

#### **Perform advanced planning according to tides and tidal currents**

MaxSea TimeZero V2 now allows you to calculate the best departure time in order to arrive with high tide. In addition to this, if you own the High Resolution Tidal Currents, MaxSea also allows calculation of the best departure time, so that you can minimize your sailing time.

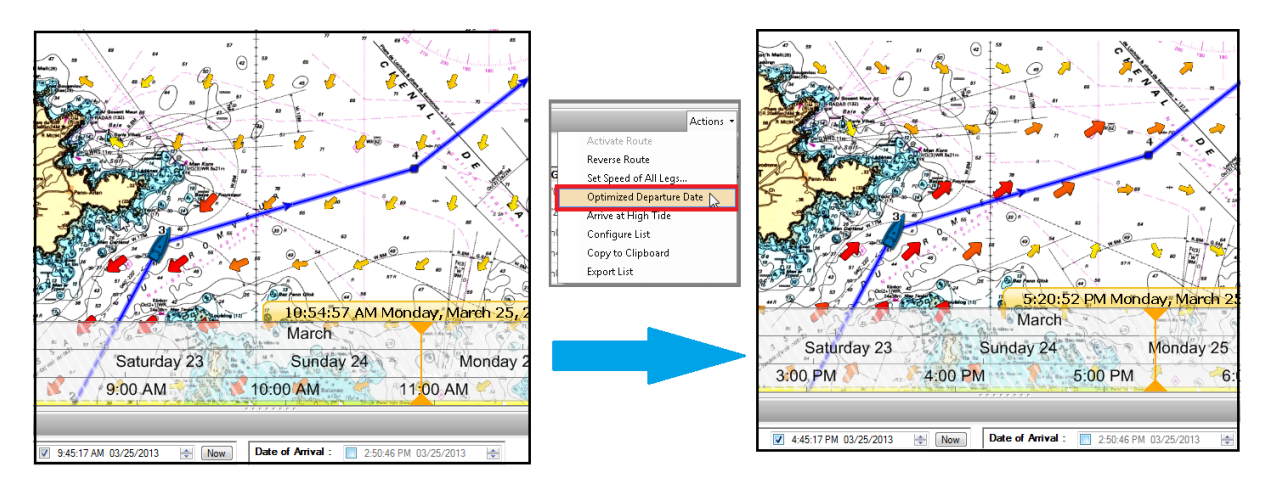

**Set off with peace of mind and fully enjoy your time at sea!**

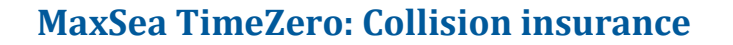

Version 2 brings major improvements to the presentation of AIS information. Graphic representation of the target Closest Point of Approach (Graphic TCPA) is available on the selected target or any target that breaks alarm conditions. This information is continuously displayed on screen and warns you about potential collisions:

**MAXSEA** 

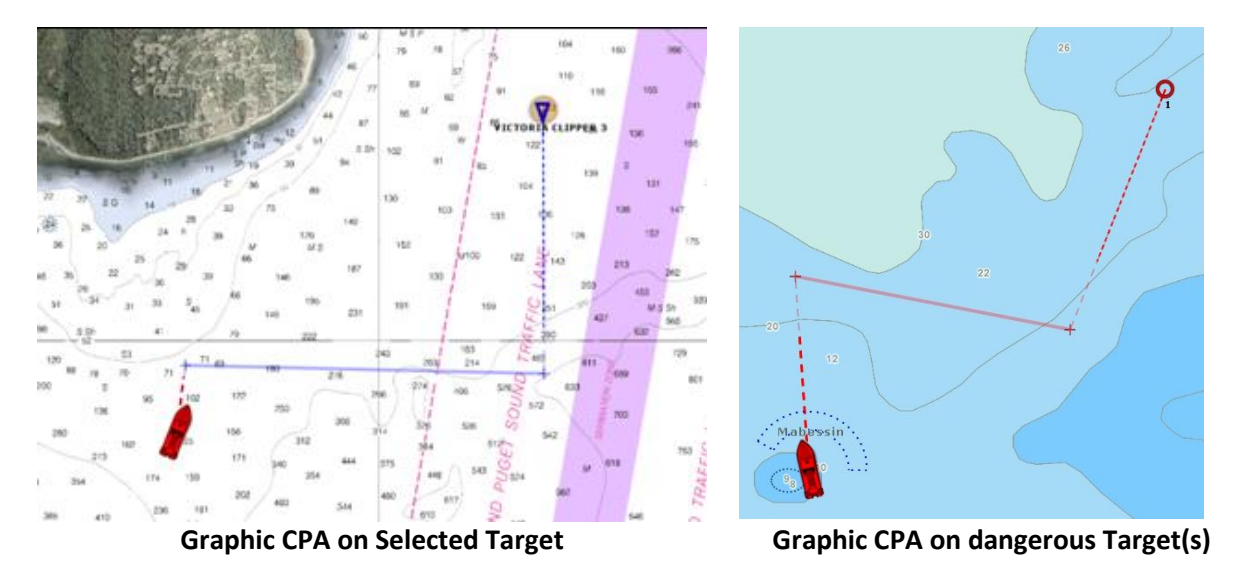

The default color of ARPA and AIS targets can be changed in the options. This allows you to view at a glance if you are close to a Cargo, Ferry or fishing boat.

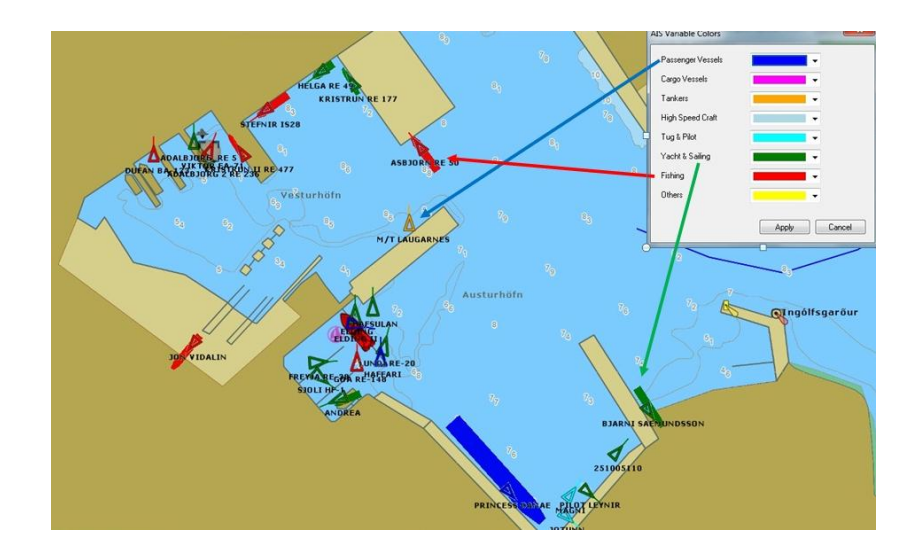

**www.maxsea.com**

### **New Time Bar**

MaxSea TimeZero introduces a new time bar which is available in the Planning work space at the bottom of the screen.

**MAXSEA** 

It can be set to different modes (tides, weather or route), by adjusting the date and playback speed automatically (for animation).

By manipulating the cursor to any time or date, it is also very very easy to check the weather conditions and the tides and currents.

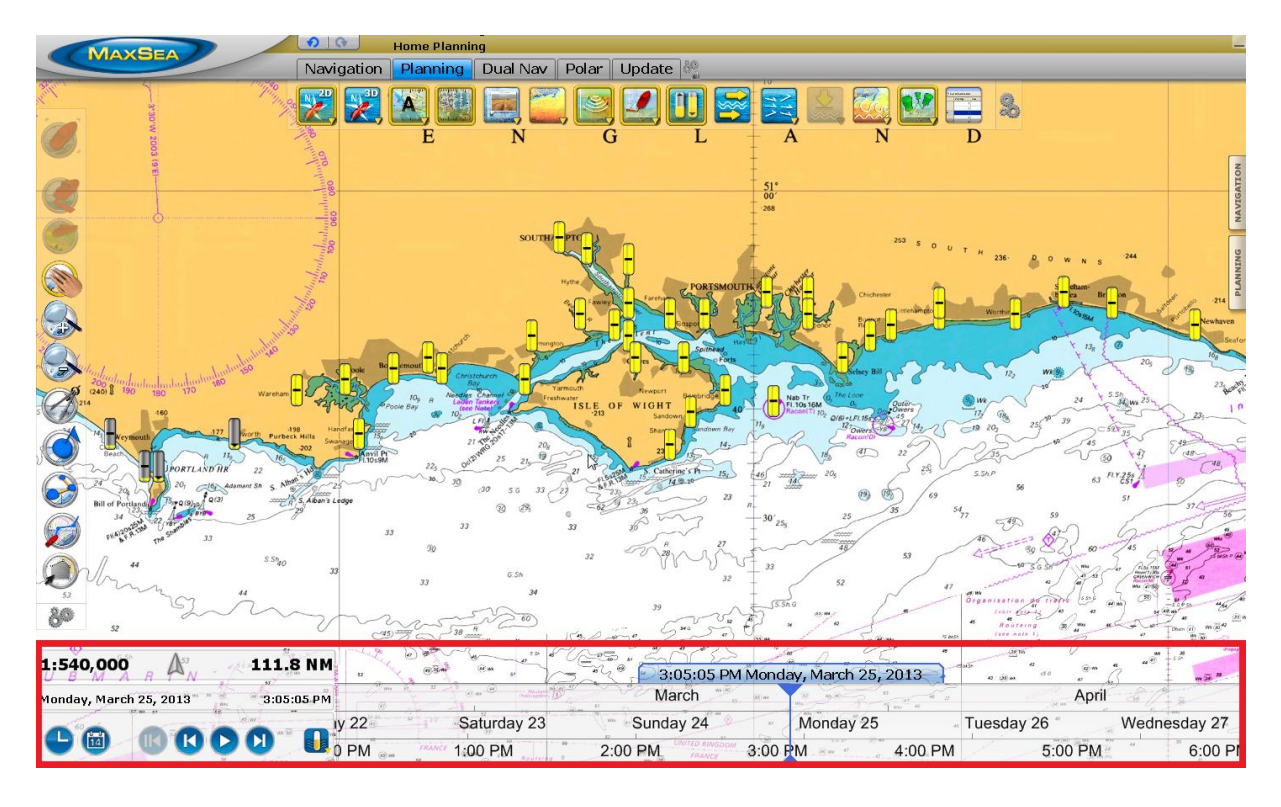

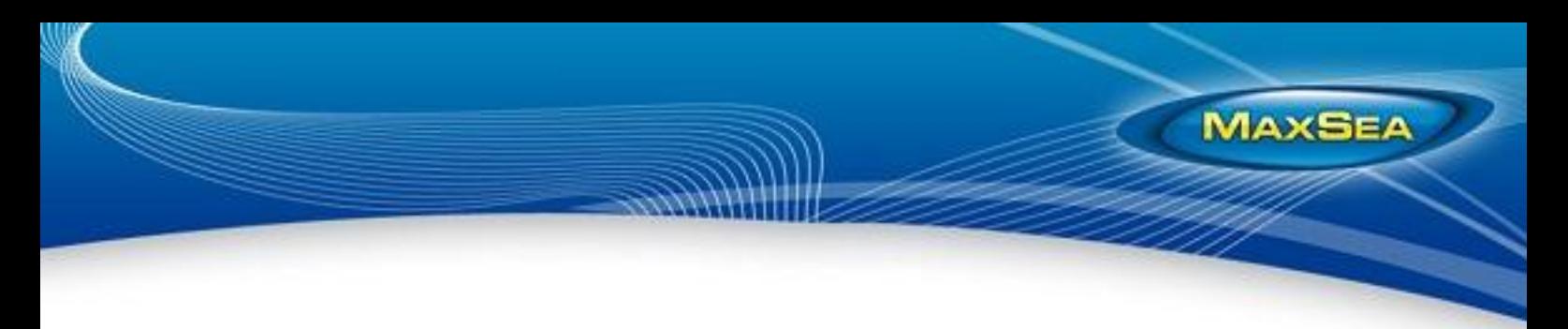

## **Windows 8 Compatibility**

MaxSea TimeZero v2 is compatible with Windows 8.

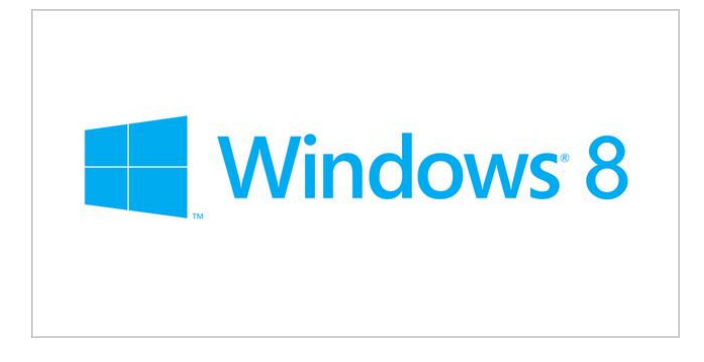

# **Sounder Improvements (Sounder Module Required with Explorer)**

TimeZero can display two sounder pictures at the same time for Dual Frequency and Zoom Modes (Bottom Lock & Bottom Zoom):

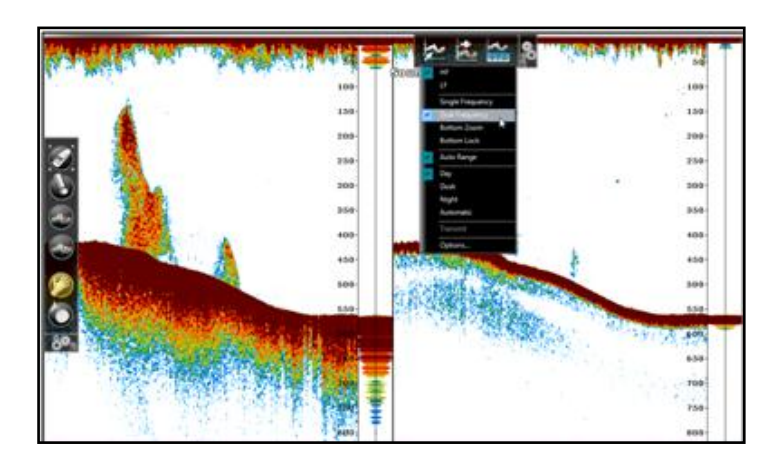

Paired with a Furuno Ethernet Sounder, TimeZero Explorer gives the best tools to serious Sport Fishers.

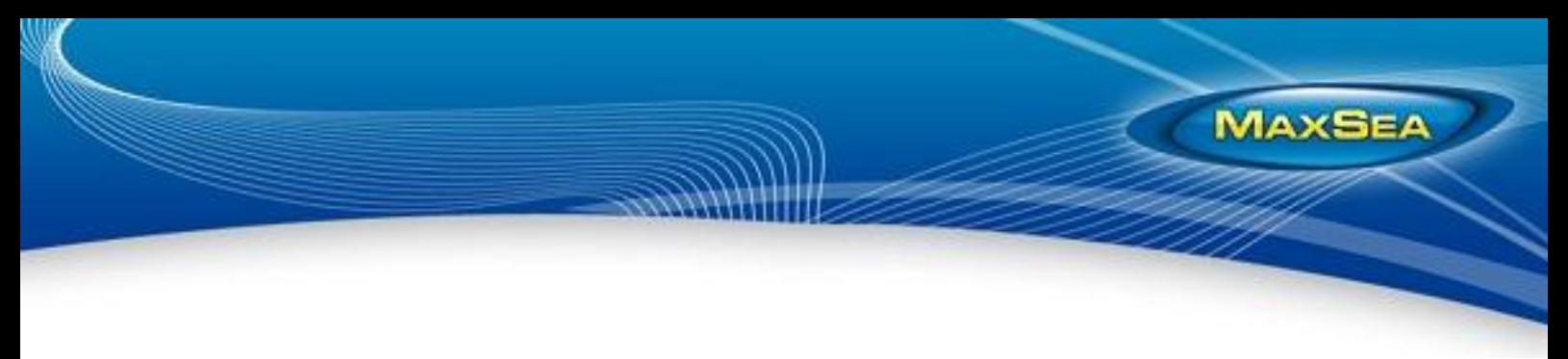

### **Various New Features**

New Waypoint ("Highway") NavData can be added to the NavData bar.

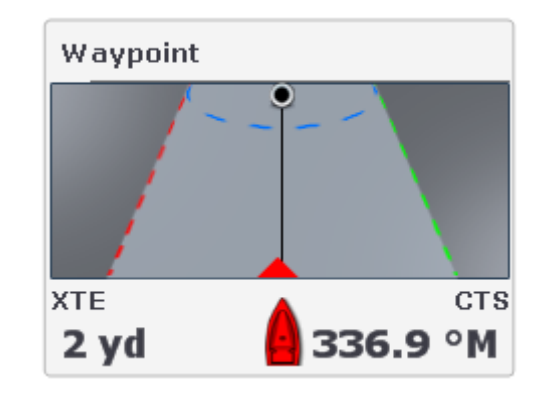

- Inertial Scrolling on charts
- Auto Chart Selection: TimeZero will automatically select the best chart source available for the zoom level and area.
- New Speed and Temperature alarms can be set to trigger alarms when specific Speed or Temperature values are reached (over, under, within, out of)
- The chart properties (source, issue date, etc…) can be displayed by right clicking on the chart and selecting "Chart Properties":

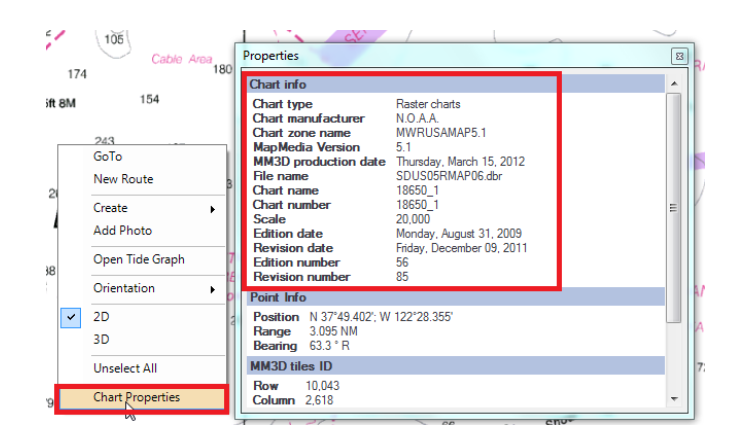

The Course Over Ground (COG) Predictor can be set to either a vector (according to SOG) or a fix distance:

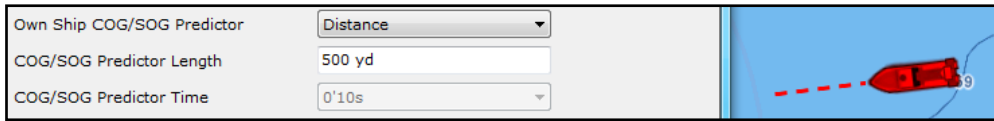

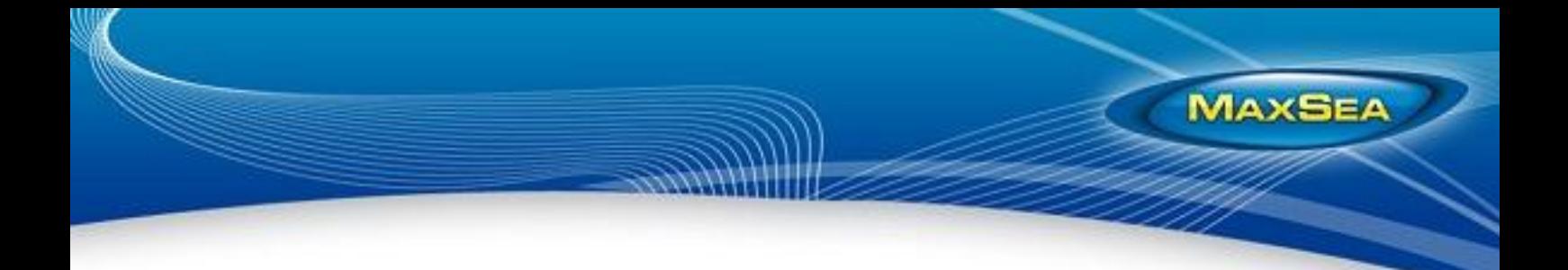

- Damping for COG and SOG can be adjusted from the "Initial Setup" Options. This setting can be useful when the GPS sends unreliable COG value (a COG that "jumps all over the place") to smooth the value in TimeZero.
- A new "GPS Status" NavData can be added to the NavData panel. This NavData displays a clear "Good/No Good" GPS status (in green or red) as well as the predicted accuracy (based on HDOP) and the number of satellite in view:

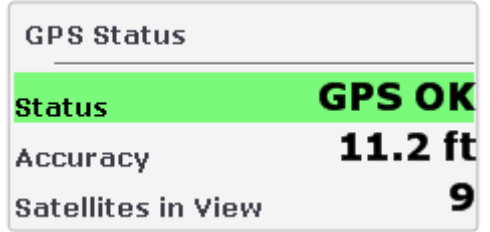

The Time Zone used by the software has been added to the Current and Tide window:

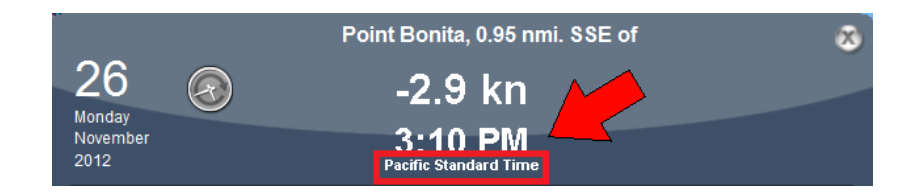

Note that TimeZero always uses the Time Zone selected on the PC "Date & Time" control panel :

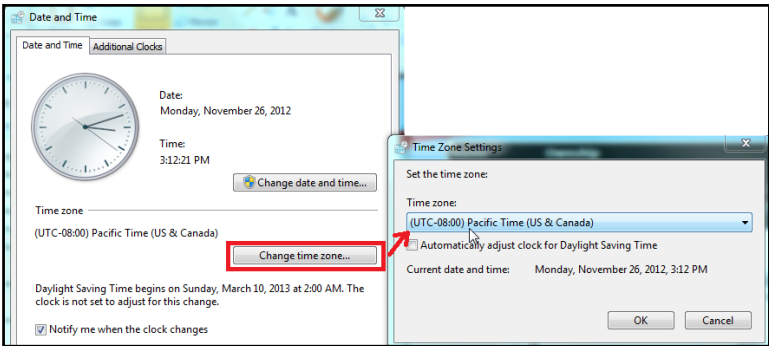

- Chart Unlock Codes are now backward compatible. This allows you to install a previous version of the .mm3d chart file if you don't have the current version on hand.
- The size of Targets (AIS, ARPA & DSC) can be adjusted from the Target Options
- Forking a route (using the Right Click contextual menu) now creates a duplicate of the Route
- Chart Scale selection (with Zoom in/out)
- Hiding Route in Radar WorkSpace also hide the Active Route *Note: The Active Route is always displayed on the Plotter and cannot be hidden.*